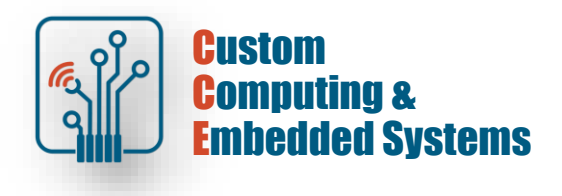

# **Quartus Prime – HW debug**

### **1. Exercise goals**

- a. The use of IP components in the construction of digital circuits
- b. Testing the prototype on the FPGA platform
- c. Use of integrated analyzers

### **2. Preparing the debugging interface**

[!] Open the Quartus project Prime prepared in the previous exercise (lab5)

### Open **Signal Tap Logic Analyzer** from the **Tasks** window

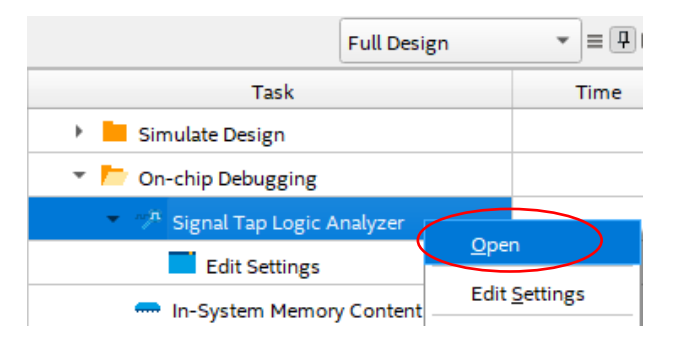

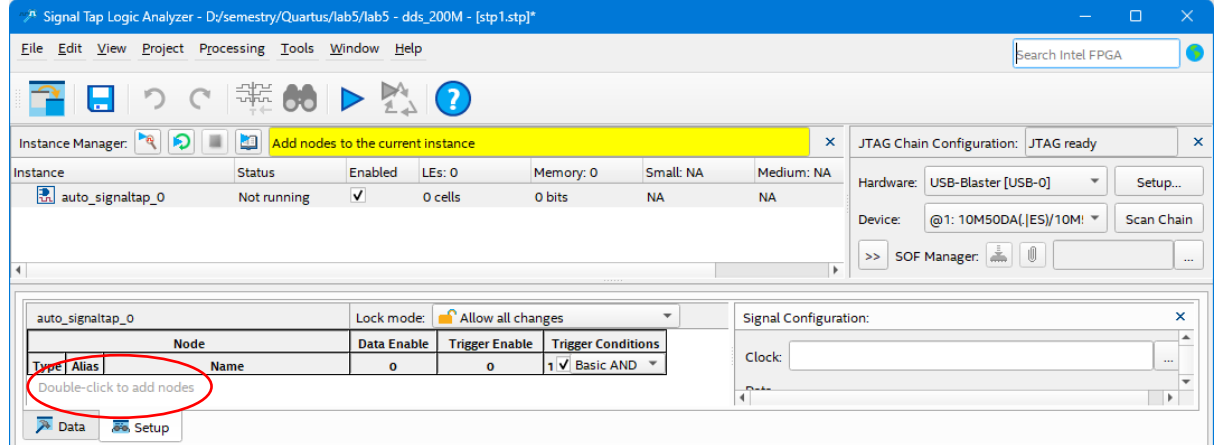

Add signals (double-click in Setup) to the settings window using **Node Finder**

Add all SW and phase\_next signals to the Node list

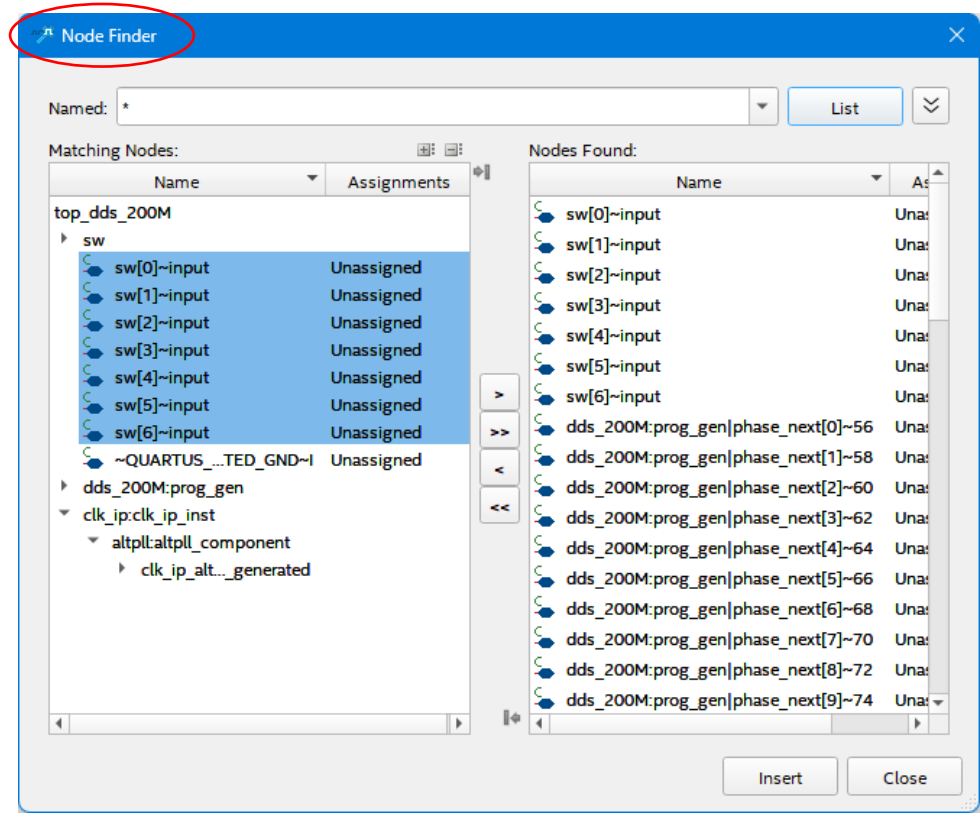

## Perform signal grouping using the context menu (RMB)

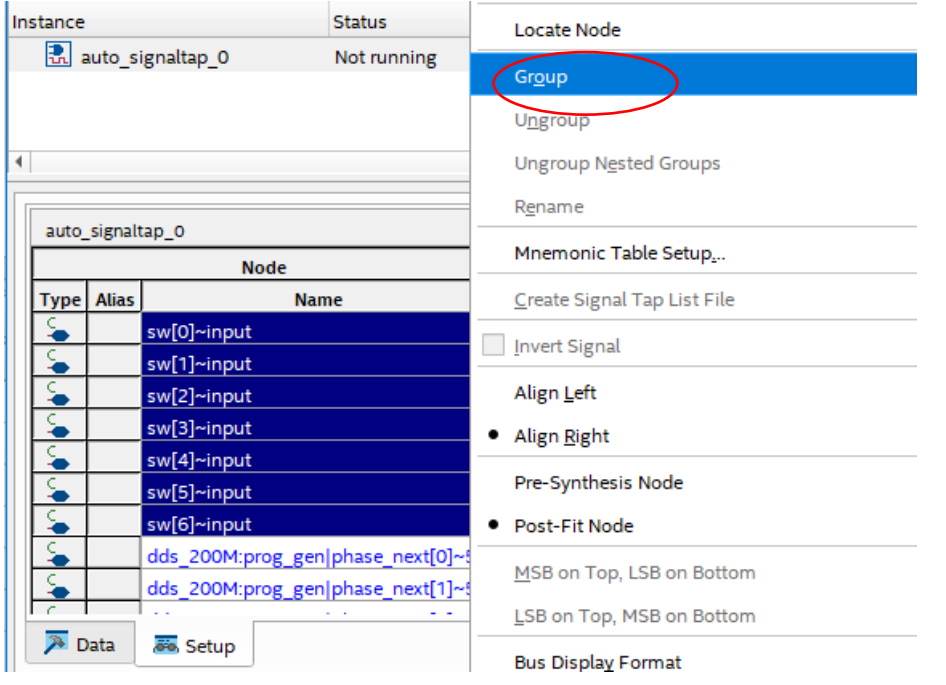

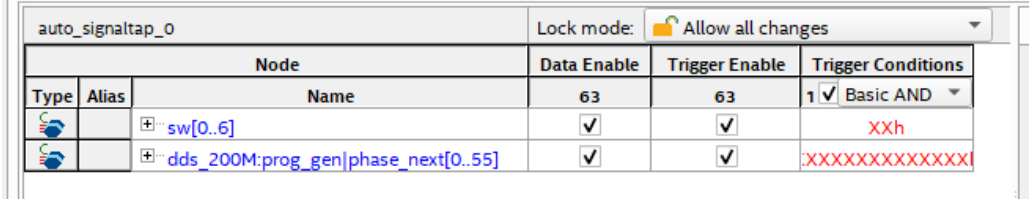

### Set the sample memory depth to 8k and the sample clock to main\_clk

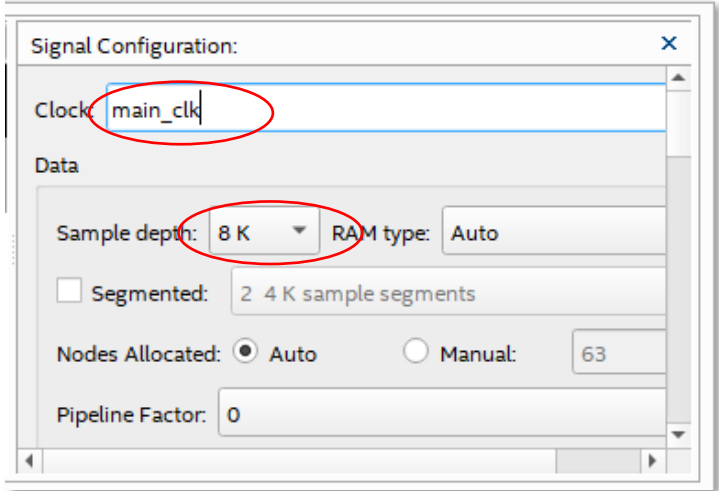

### [!] Save changes to **tap\_1.stp**

[!] Run the system recompilation and generate a new bitstream for programming the FPGA

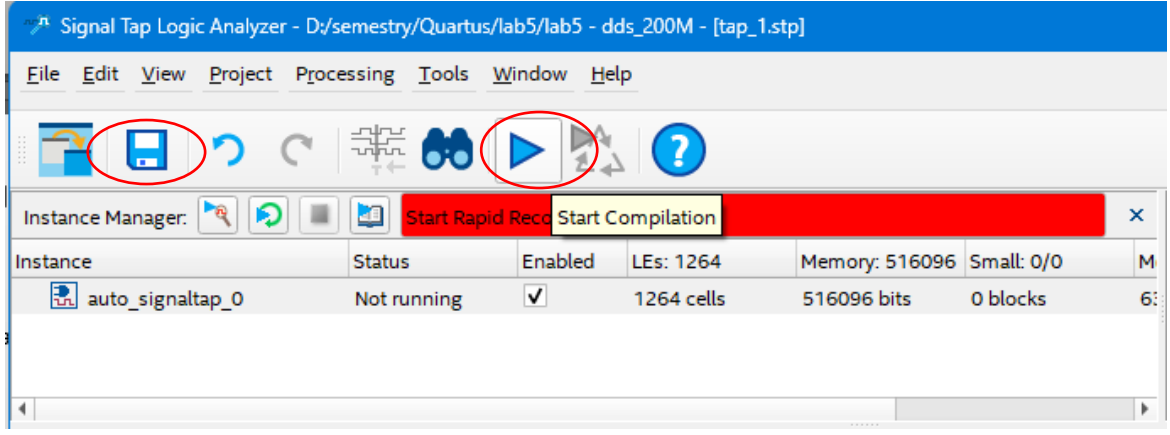

### **3. Prototype testing**

[!] Program the system using the **Signal Tap Logic Analyzer**

### Set the **dds\_200M.sof** programming file in the **JTAG Chain Configuration** interface

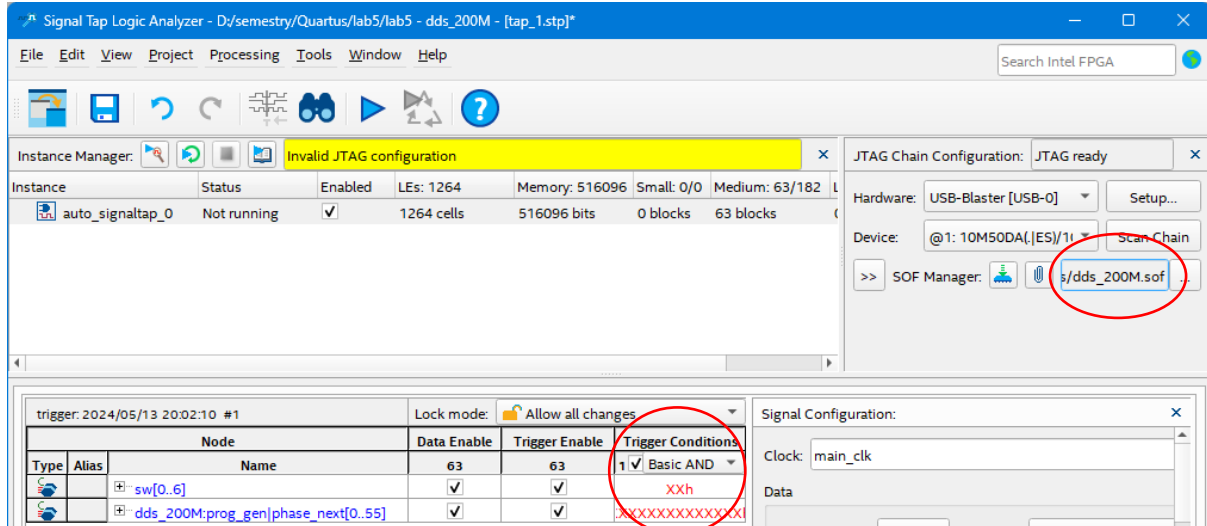

## [!] Start signal measurement without setting trigger conditions ( **Trigger Condition** in the **Setup window** = XX)

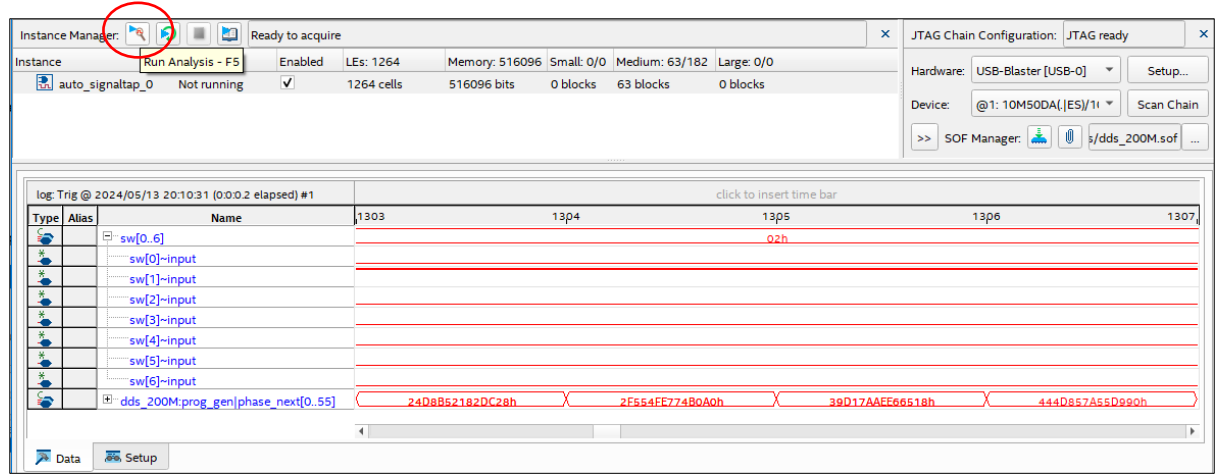

### **Task A**

- Test **pattern triggering** and **signal level triggering**
- Modify the ILA settings to measure the output signal (fout).
- Measure and calculate the fout frequency for **SW** ="000010"